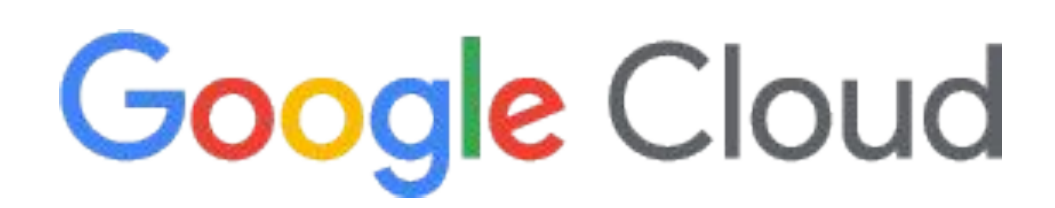

# **Apigee X** を利用した **OAuth**  実装と **Terraform** による **IaC**  管理のノウハウ

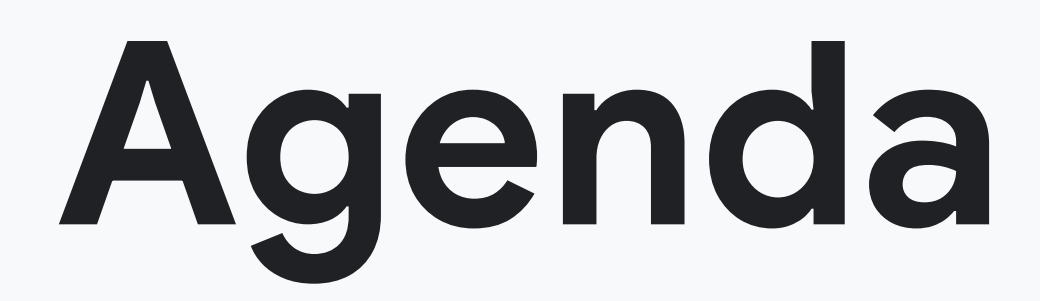

## **OAuth2.0** を使った **Apigee** セットアップ

## **Terraform** を用いた **Apigee X** 管理

まとめ

自己紹介

01 02 03 04

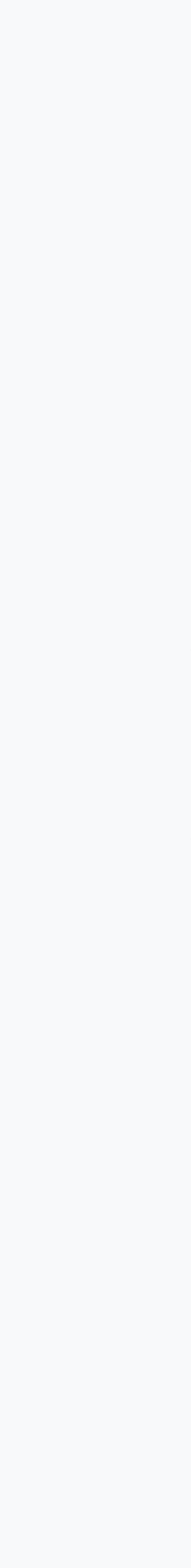

大学卒業後、電子カルテを扱う医療系ソフトウェアベンダーで請求管 理システムの開発を担当。数年後、社内研究室に配属となってから は幅広い技術領域にチャレンジし、特に深層学習のためのインフラ 基盤の構築に携わる。 パブリック クラウドの世界に進むため 2021 年にクラウドエース株式会社に入社。

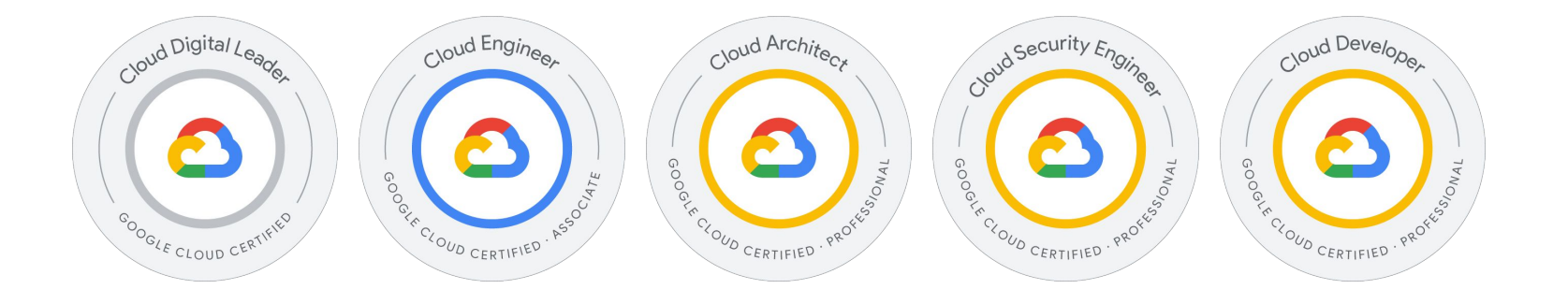

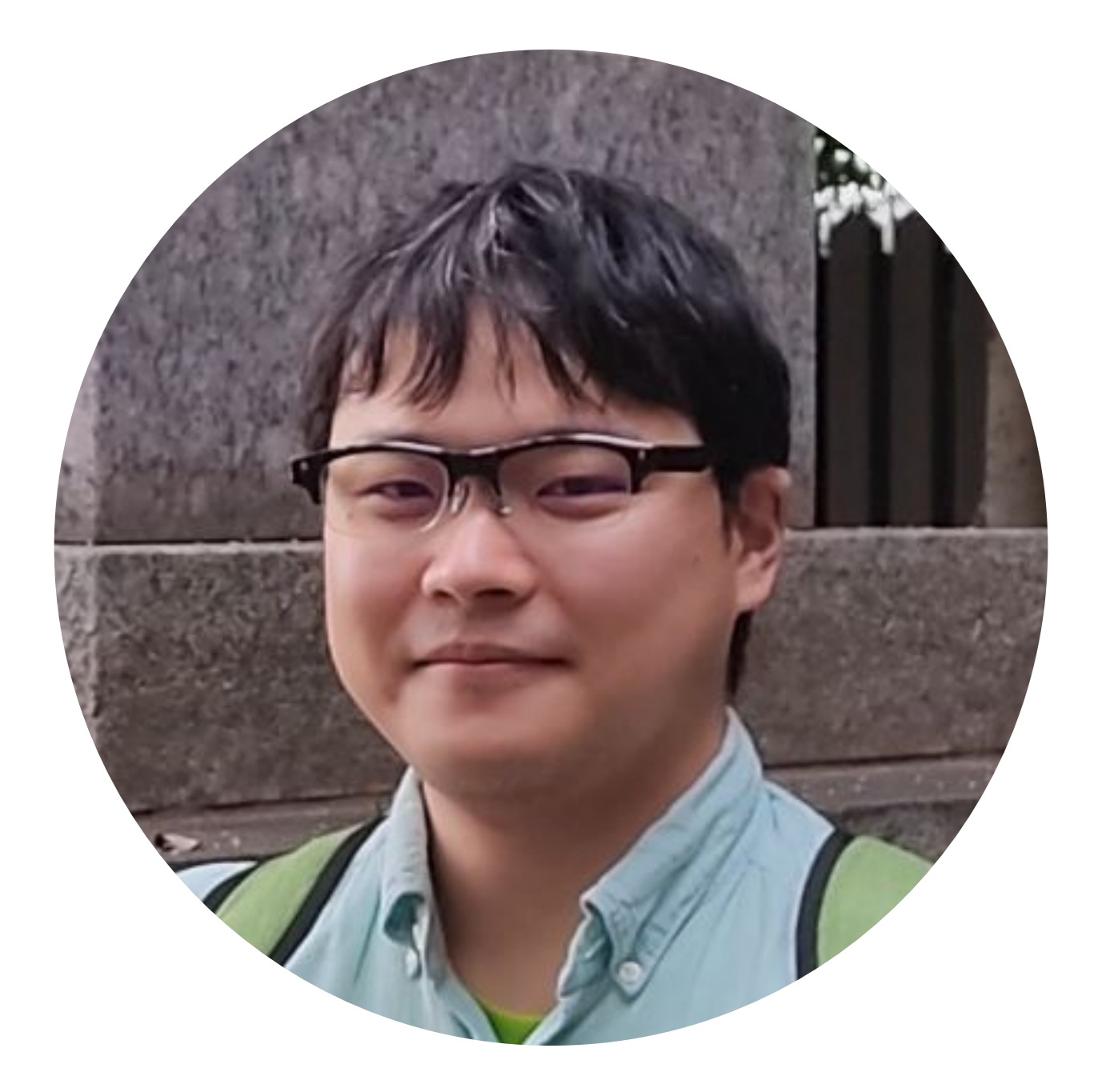

### 谷口 友哉 いっと 加藤 大樹

### バーゴス クリスチャン

### クラウドエース株式会社 技術本部 システム開発部 **SRE** ディビジョン

### クラウドエース株式会社 技術本部 システム開発部 **SRE** ディビジョン

大学院卒業後、海事関連のソフトウェアベンダーで船舶のモニタリン グシステムの開発・運用・保守を担当。その後、マップ・ジオ系の知 識を生かし, Google Maps Platform を活用したシステム開発等に 従事し、2020 年に クラウドエース株式会社 に SRE エンジニアとして 中途入社。入社後は、主にアプリケーションモダナイゼーション案件 などを担当している。 CA のバックエンドディビジョンのバーゴスです。Google Cloud の経 験は 4 年くらいです。取得している資格: DL、ACE、Data Eng.、 Cloud Architect、Cloud Network Eng.、 DevOps Eng.、Cloud Security Eng.、Workspace Admin、ML Eng.、Cloud Dev です。こ れからも色々勉強したいと思います!よろしくお願いします!

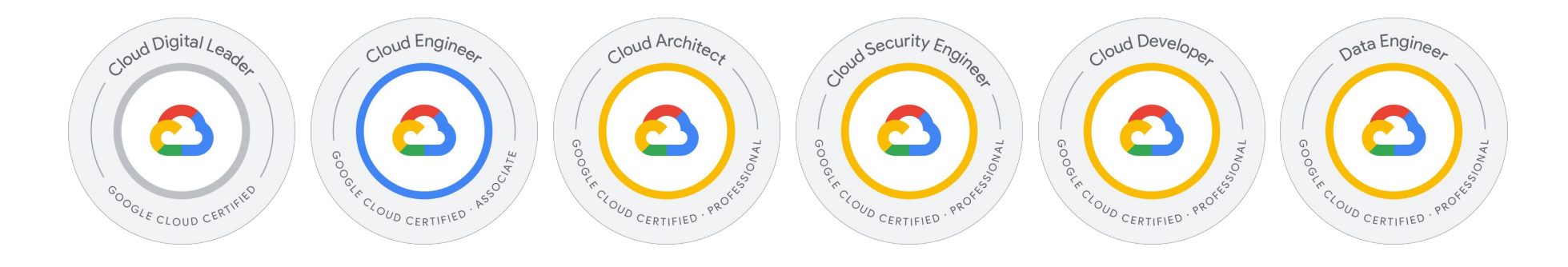

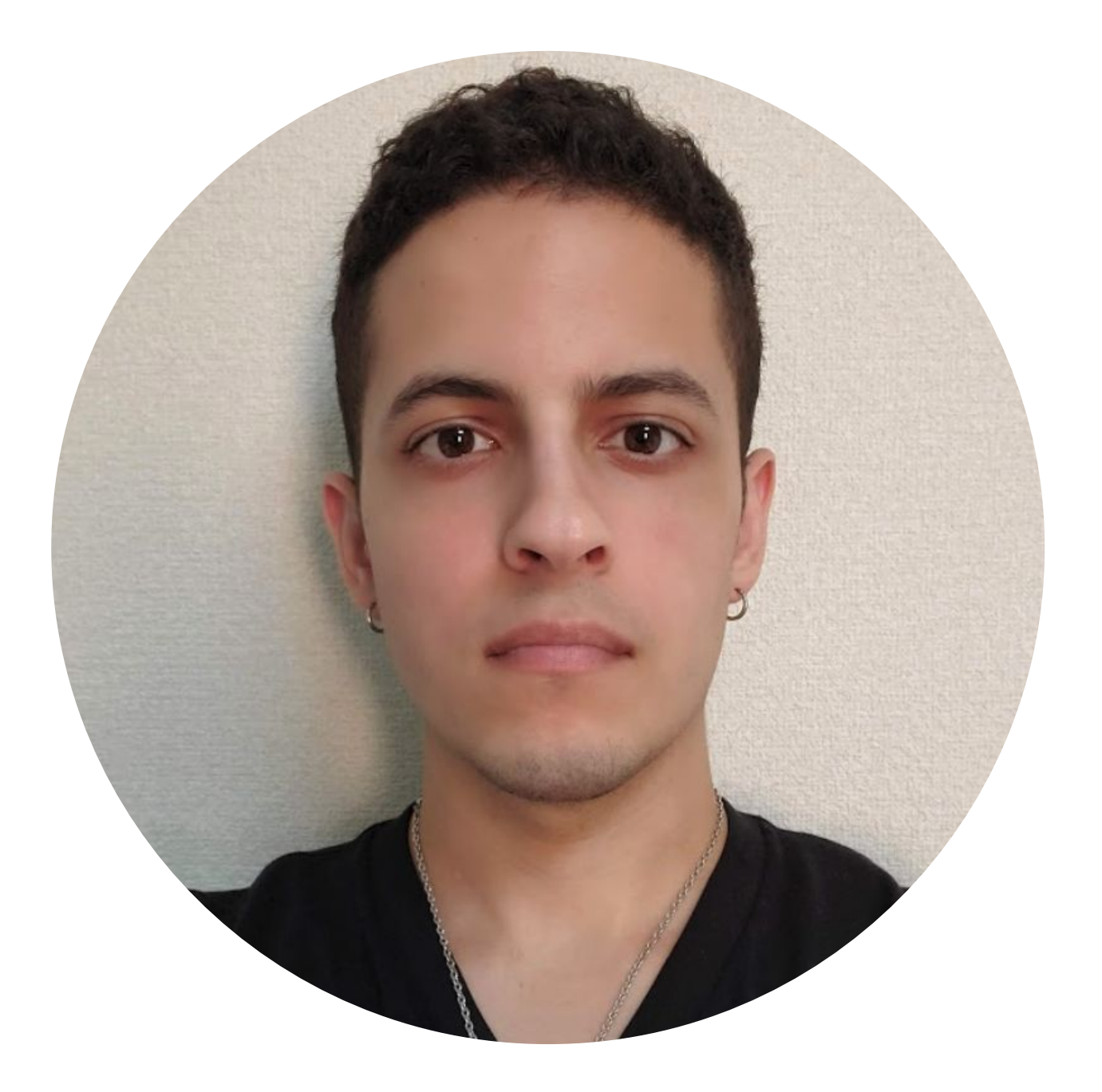

### クラウドエース株式会社 技術本部 システム開発部 **Backend** ディビジョン

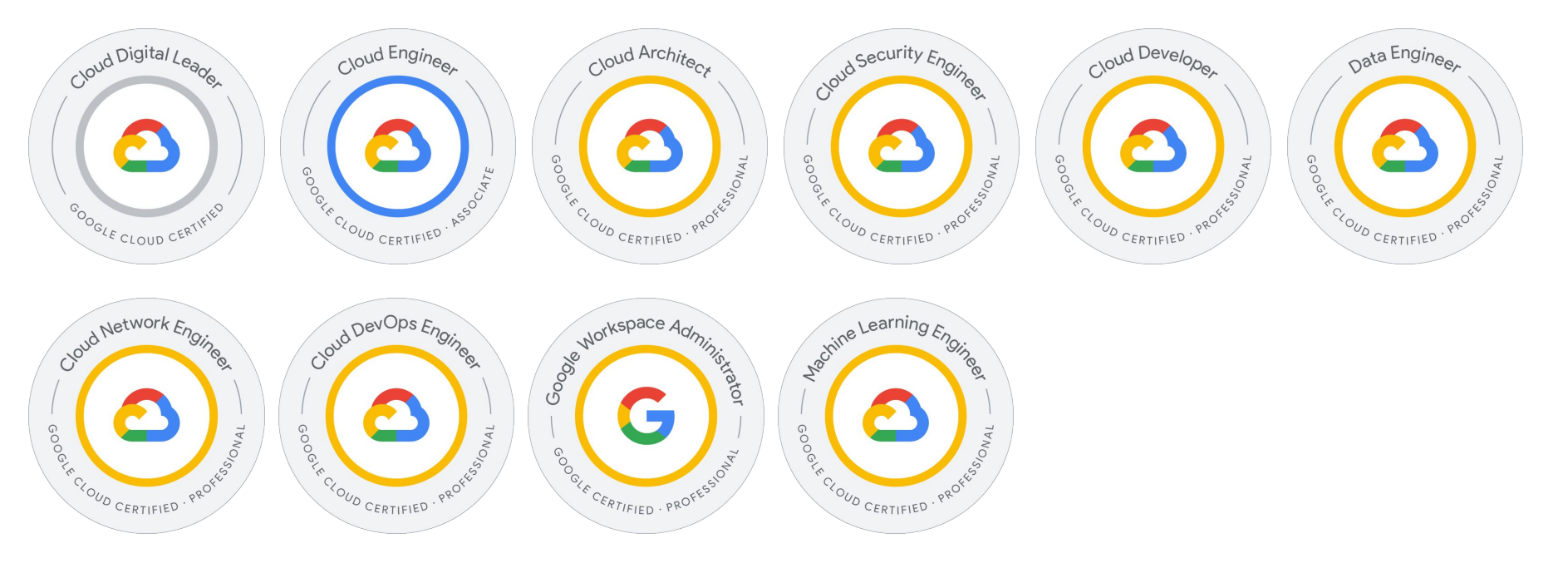

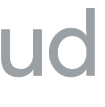

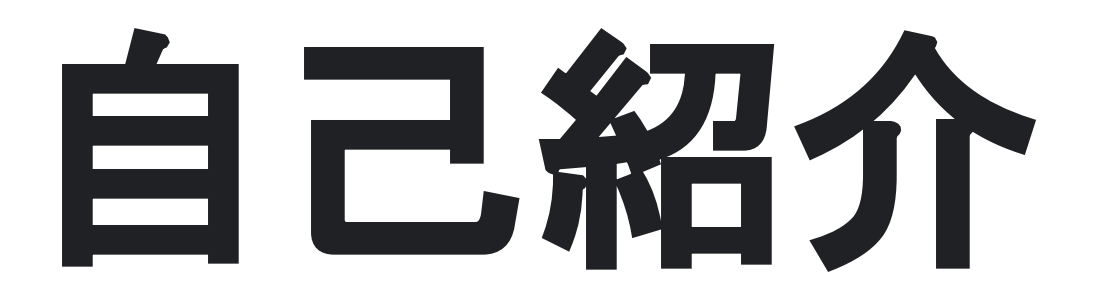

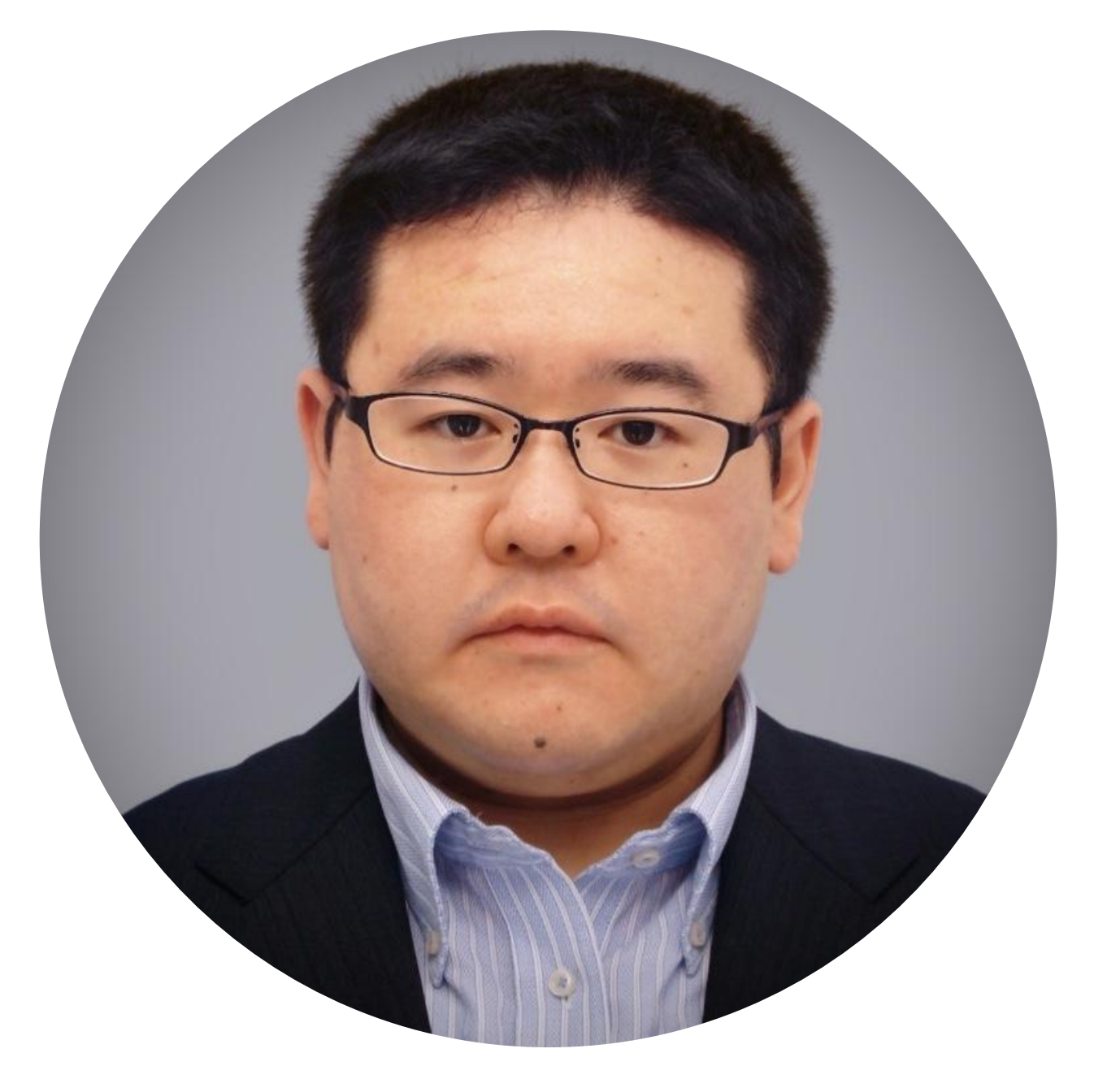

# **OAuth 2.0**を使った **Apigee** セットアップ 01

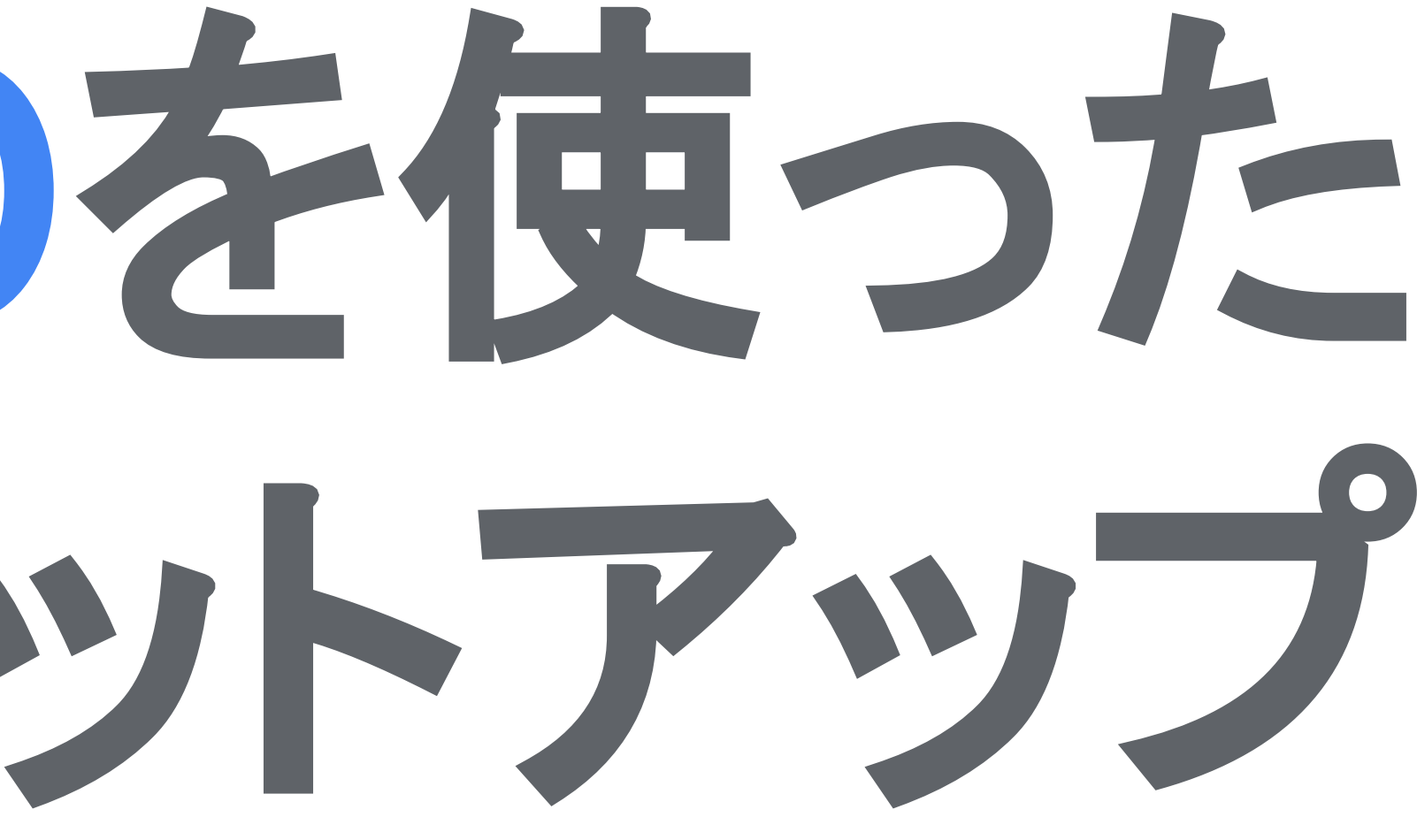

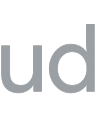

# どうして Apigee?

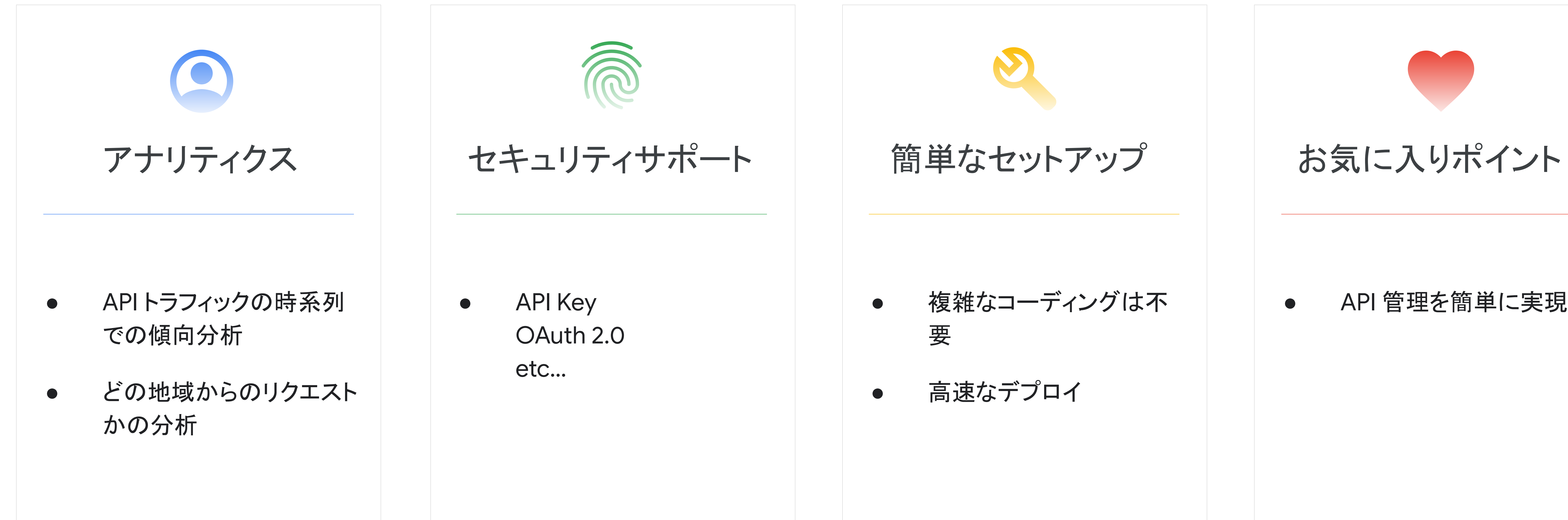

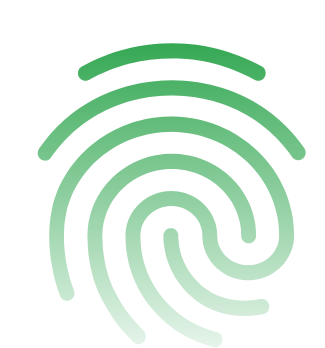

• API Key OAuth 2.0 etc…

- 要
- 高速なデプロイ

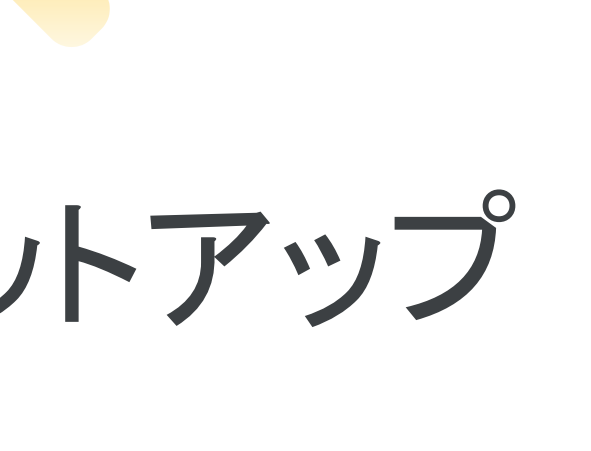

### ● 複雑なコーディングは不

### ● API 管理を簡単に実現

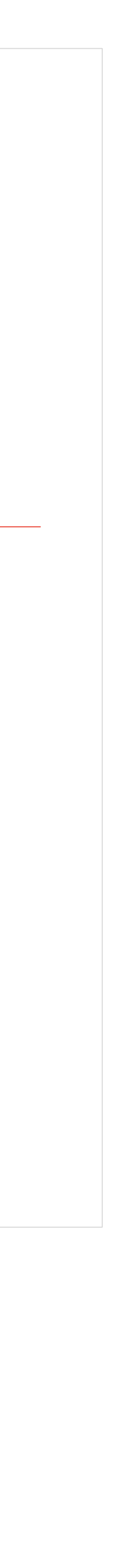

# API を限定公開したい時に認証/認 可をどうやって実現するかを考えた ことがありますか? **"**

バーゴスクリスチャン クラウドエース株式会社・バックエンドエンジニア

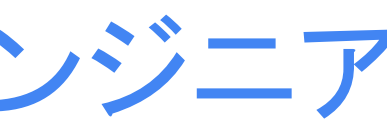

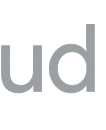

# Apigee を使った OAuth 2.0

実装は簡単です。設定とか複雑なコーディングが少ないので初 心者でも実装ができます。

また、簡単な設定になっているので サービスに対して OAuth 2.0 によるセキュリティをかけたい場合も、ゼロから手動でコー ディングをやらなくていいです。 その上、(レスポンスの一部を除いて) RFC 準拠になっているの で信用もできます!

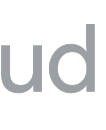

- "token\_type": "BearerToken"
- "expires\_in": "3600"(文字列)
- 期限切れのリフレッシュトークンのエラー

## RFC 準拠ではないレスポンスの場合もある

OAuthV2

### ● "token\_type": "Bearer" ● "expires\_in": 3600 (数値) ● 期限切れのリフレッシュトークンのエラー

{"ErrorCode" : "invalid\_request", "Error" :"Refresh Token expired"}

- RFC 準拠
	-
	-
	-
- 

{"error" : "invalid\_grant", "error\_description" :"refresh token expired"}

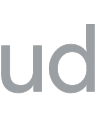

## デモ

● Apigee 上で OAuth 2.0 の実装前の動き ○ (認証がないでアクセス) ● Apigee 上で OAuth 2.0 の認証機能の実装 ○ ( OAuth 2.0 認証をつける) ● Apigee 上で OAuth 2.0の実装後の動作 ○ (認証が必要でのアクセス失敗) ● Apigee からアクセストークンを取得してアクセス ● Apigee 上のアナリティクス

- 
- 
- 
- 
- 
- 

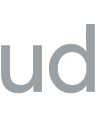

**Terraform** を用いた **Apigee X** 管理

0

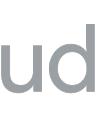

# **Apigee X** 䛾インフラ構築

### ウィザード コマンドライン

### ● Apigee プロビジョニング ウィザード インファイン インストラン インター gcloud と Google API (REST API)

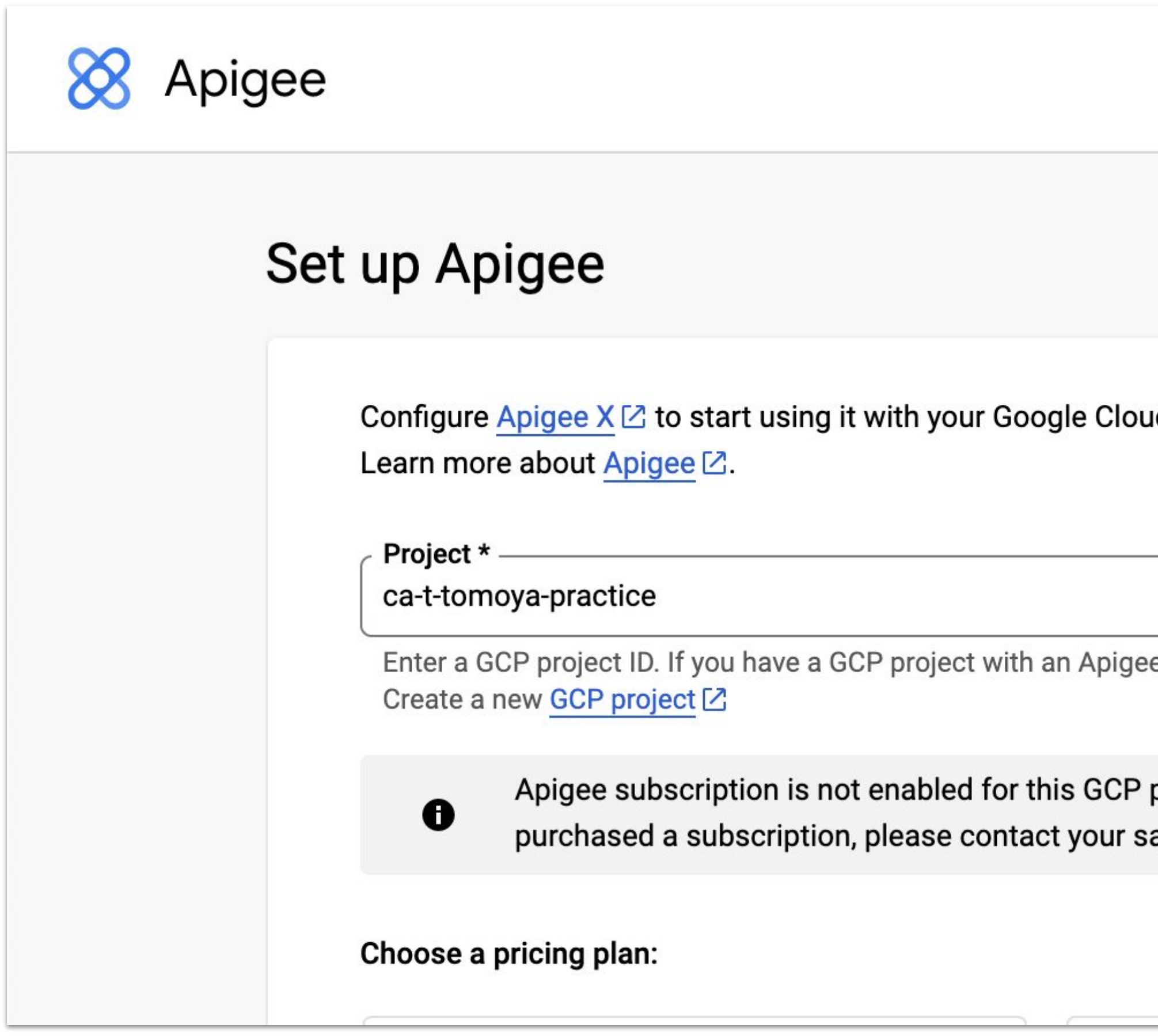

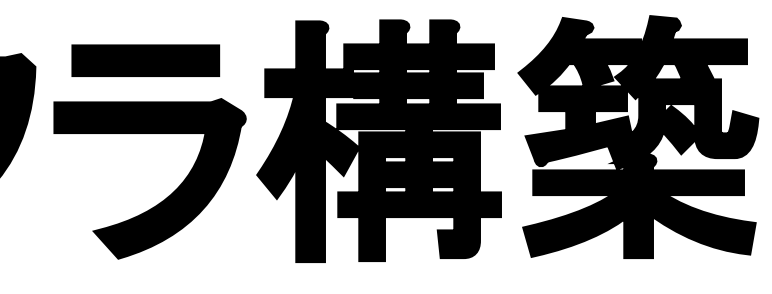

ud (GCP) projects.

e entitlement, enter it.

project. If you have ales rep.

 $-H$  "\$AUTH" \  $-X POST$  -d '{ "runtimeType":"CLOUD", }'

```
curl "https://apigee.googleapis.com/v1/organizations...
-H "Content-Type:application/json" \
  "name":"'"$PROJECT_ID"'",
  "analyticsRegion":"'"$ANALYTICS_REGION"'",
  "authorizedNetwork":"'"$NETWORK_NAME"'",
  "runtimeDatabaseEncryptionKeyName":"'"$RUNTIMED...
```
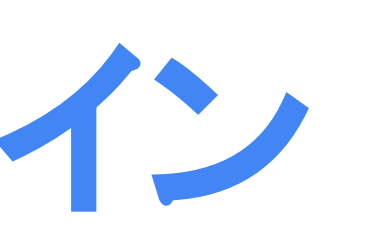

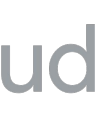

# 手動構築の課題

# 人の手で構築するため時間がかかる

● インフラの構築や各種設定を手動で行うため

### 作業ミスが発生した時の影響が大きい

● 規模が大きくなるにつれ、作業ミスによる影響が大きくなる

環境の変更管理がしにくい

● 複数環境を構築する場合による構成の管理が煩雑になる

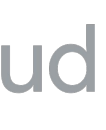

- メリット
	- インフラへの変更管理
	- 検証環境、本番環境で同じコードで表現
	- 変更に対するテストが容易

### **IaC** 管理䛾メリット デメリット

デメリット

● 学習コスト / 導入コスト ● 手動と比較して構築の手間が掛かる

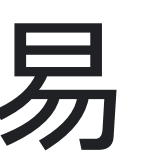

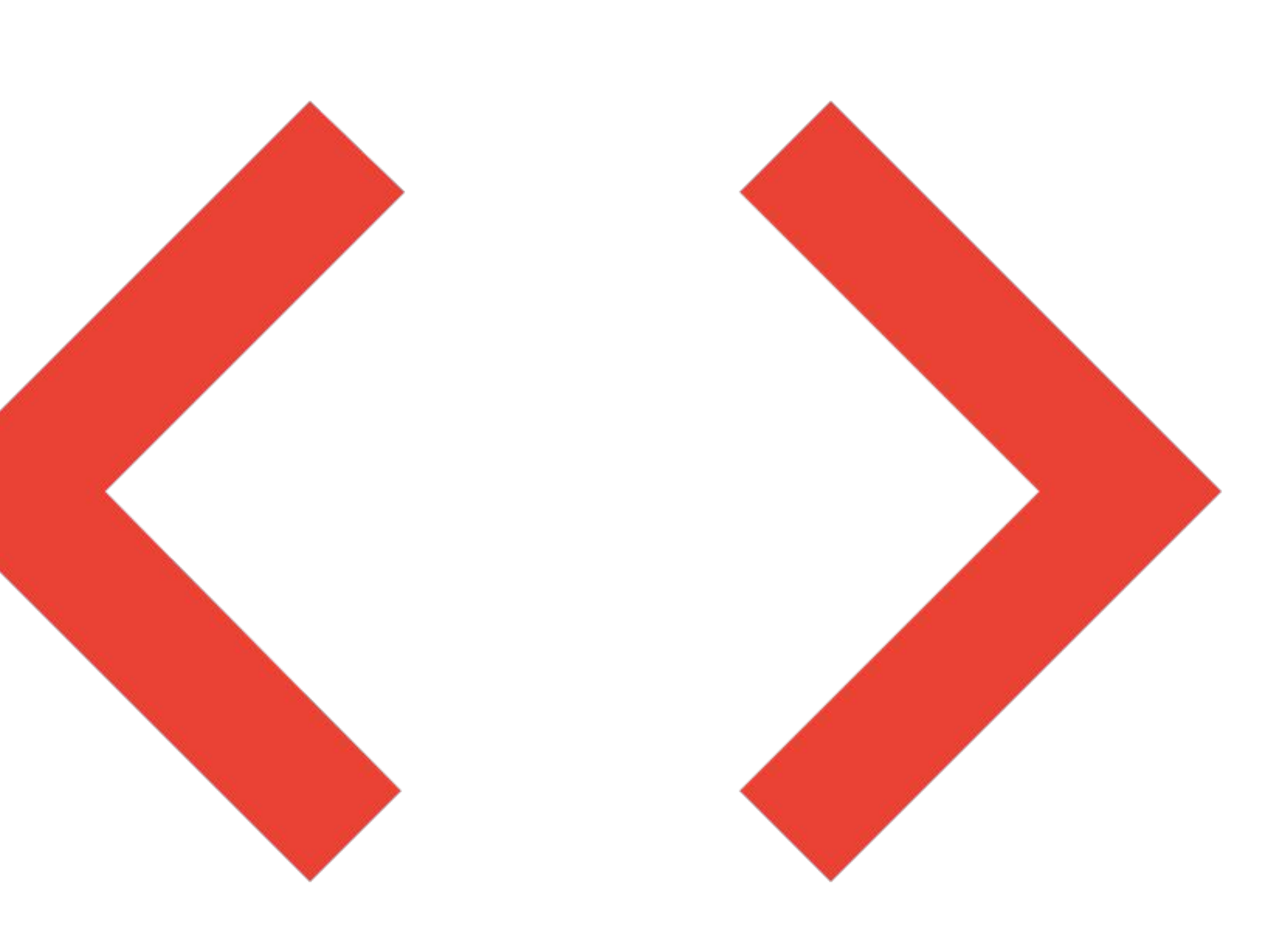

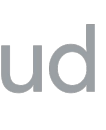

# **Apigee** リソース䛾管理例

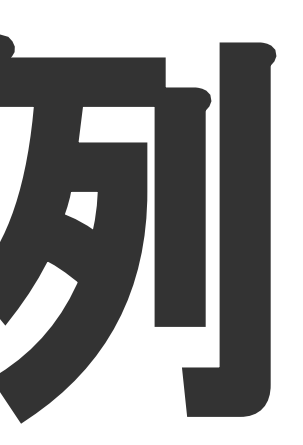

**Google Cloud** 

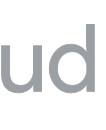

## **Terraform** を用いた **Apigee X** 管理

# **Apigee X** を構成するリソース

### **Apigee X Organization**(組織) ランタイム インスタンス

### **Environment / Environment Group NAT IP**・**IAM** 許可ポリシー

Apigee X の最上位のリソースで、Google Cloud プロジェクトと紐づいて作成される。 すべての API プロキシと関連リソースが含まれて いる。

# **API Proxy** など

Apigee X 組織内の分離された環境を作るための リソースで、API プロキシ䛾作成とデプロイを行う。 単一または複数の環境をグループ化することが出 来る。

API プロジェクトと関連サービスが保存される仮想 マシンリソースで、API 利用者から見た API エンド ポイント。

Apigee X がバックエンドに通信するときに使用さ れる IP リソースを作成(予約)したり、 Environment など䛾リソースに対する IAM 許可 ポリシーを作成する。

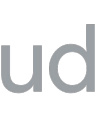

# **Terraform** で管理出来る **Apigee X** リソース

- Apigee 組織
- ランタイム インスタンス
- Environment Group
- Environment
- Environment の IAM ポリシー

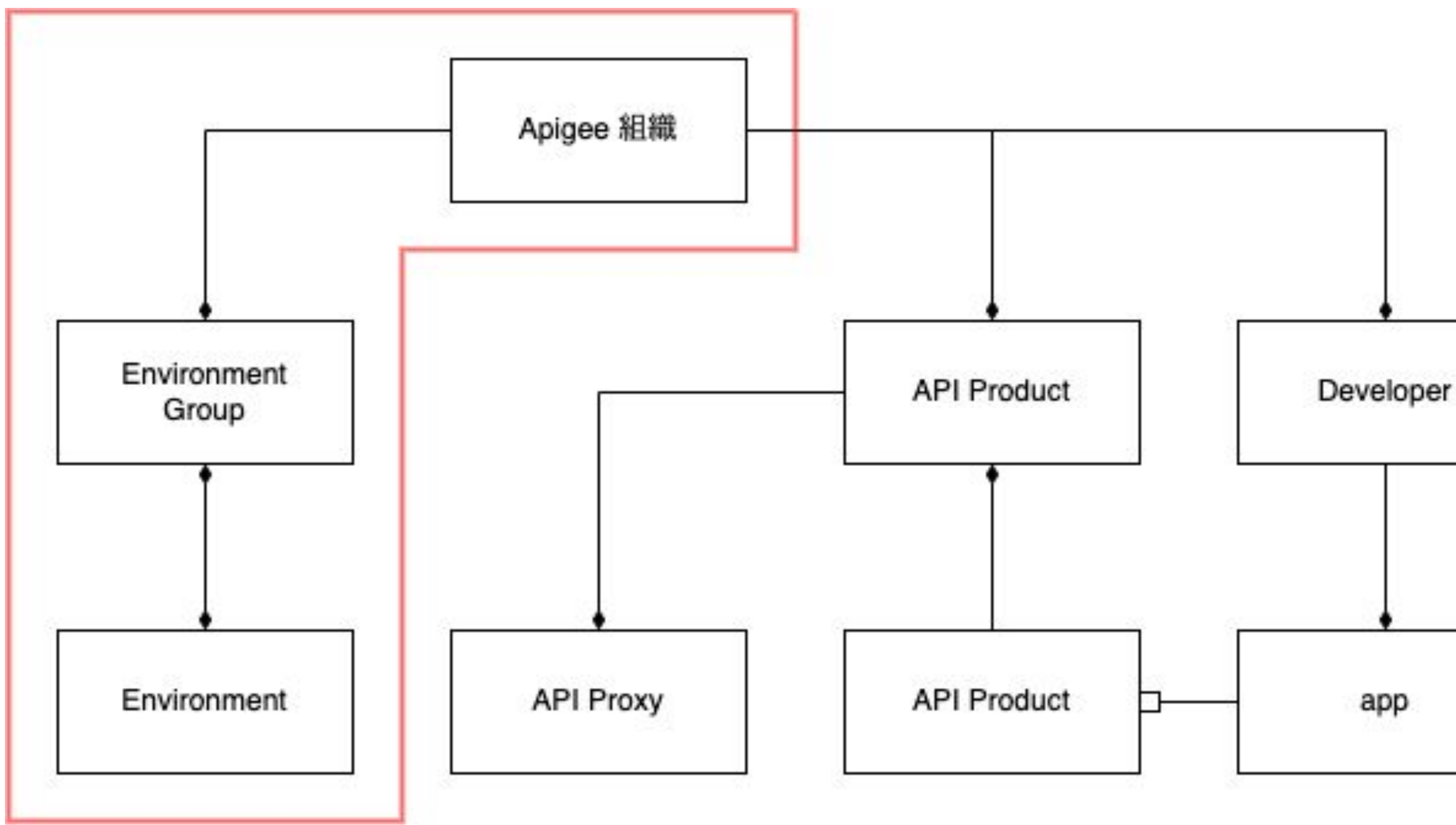

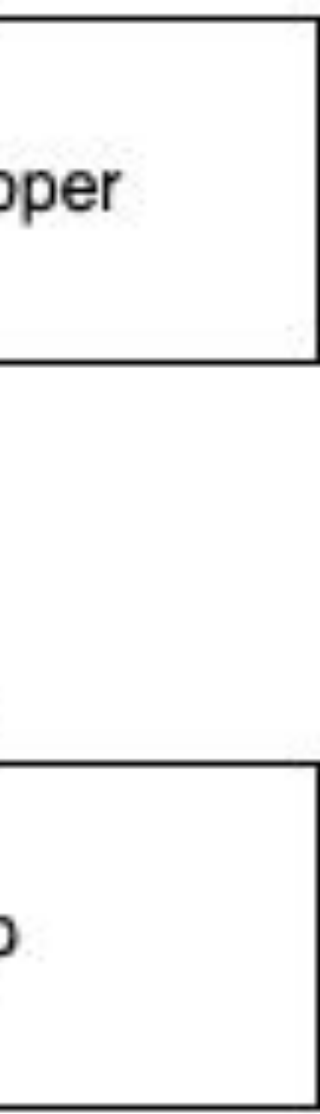

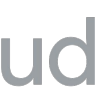

### **# Apigee X** 組織リソース

resource "google\_apigee\_organization" "apigee\_org" { Analytics\_region = "asia-northeast1"  $display_name = "apigee-org"$  description = "Terraform-provisioned Apigee Org." project id = "project-id" authorized network = "VPC Network" runtime\_database\_encryption\_key\_name = "CMEK"

depends on  $=$   $\lceil$  google\_service\_networking\_connection.apigee\_vpc\_connection  $\Box$ 

}

**# Apigee X** ランタイム インスタンス リソース resource "google\_apigee\_instance" "apigee\_instance" { name = "apigee instance" location = "asia-northeast1" org\_id = google\_apigee\_organization.apigee\_org.id ip range =  $"..."$ }

**Google Cloud** 

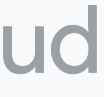

### Apigee X Organizationと

ランタイム インスタンスの管理例

- google\_apigee\_organization
- google\_apigee\_instance

# **Terraform** による **Apigee X** 管理

# モジュールの構成

### モジュールとは

お互いに関連する複数のリソースを1つの単位とし て管理するための仕組み

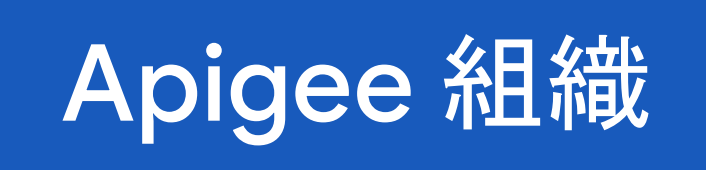

### VPC Network

### Cloud KMS Key

**Google Cloud** 

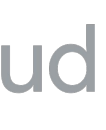

- VPC Network
- Private Service Connect
- Cloud KMS Key Ring
- Cloud KMS Key

### **Apigee** 組織 䛾関連リソース

### Cloud KMS Key Ring

### Private Service Connect

# **Terraform** 管理時 䛾注意点

Apigee リソースは、同時並行でリソース の作成などを行う事ができないため、 Terraform で作成する場合は、並列処 理を行わないように制御する必要がある

### terraform apply **-parallelism=1**

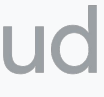

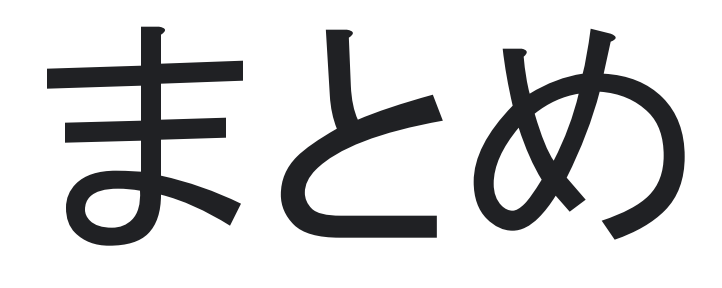

## ● Apigee X では、Auth0 の実装が簡単で速い ● Apigee X は、IaC を用いて管理することが可能 ● Terraform での構築はマルチ処理ができないので注意が必要

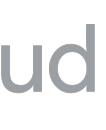

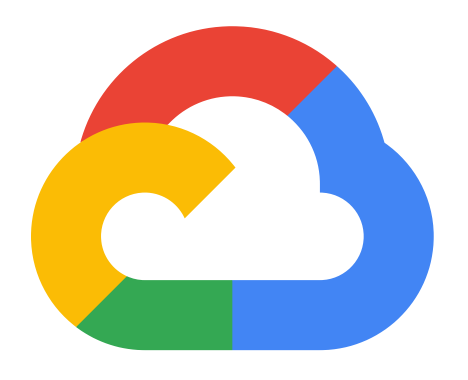

# **Thank you.**

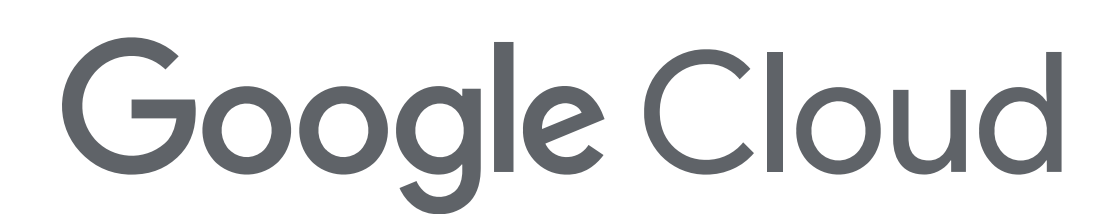

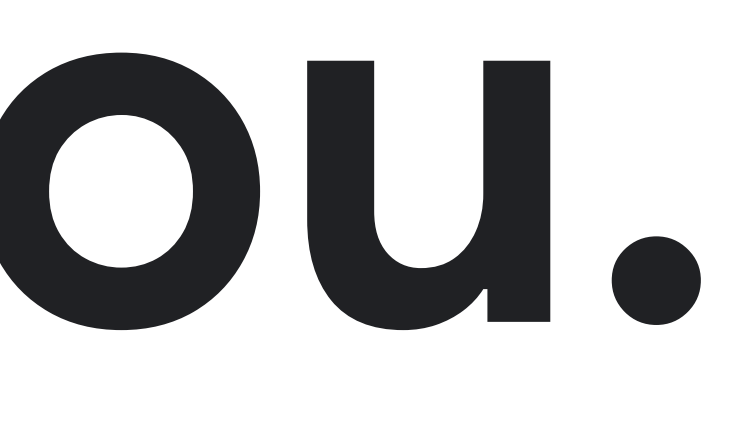